## اهحالصإو ىلوألا ةقبطلا ءاطخأ فاشكتسأ 1T يف

# تايوتحملا

ةمدقملا <u>ةيساس ألل تابلطتملا</u> تابلطتملا <u>ةمدختسملI تانوكملI</u> <u>show controller t1 رمألI مادختساب اهحال ص|و ءاطخألI فاشكتسأ</u> <u>T1 ايرادإ ةلطعمل</u>ا مكحتلا قدحو ةلطعم 1T مكحتلا ةدحو عفترم طخلا نأ نم دكأت راطإلا نادقف ةراش إلI نادقف عاجرتسالا عضو ةلص تاذ تامولعم

# ةمدقملا

1T لكاشم ترمتسإ اذإ .ةلكشم 1 ةقبط 1T ىرحتي نأ تاءارجإلاو تاينقتلا ةقيثو اذه فصي اهحالصإو أطخلا ثادحأ ءاطخأ فاشكتس أ ي لإ عجراف ،دنتسملI اذه يف تاءارجإلI لامكإ دعب .اهحيحصّتو كتّالكشّم لزعلّ <u>اهحال صاو T1 ميبنت لI ءاطخأ فاشكت س</u>أو

# ةيساسألا تابلطتملا

## تابلطتملا

.دنتسملا اذهل ةصاخ تابلطتم دجوت ال

## ةمدختسملا تانوكملا

رادصإلI ،Software® Software جمانرب ىلإ دنتسملI اذه يف ةدراولI تامولعملI دنتست  $12.0(7)$ T.

# 1t controller show رمألا مادختساب اهحالصإو ءاطخألا فاشكتسأ

هذه نوكت .مكحتلI ةدحو ةزهجأل ةددحملI مكحتلI ةدحو ةلاح 1t show controller رمألI ضرعي ةدحول نكمي .ينفJا معدلI وفظوم اهب موقي يتلI ةيصيءخشتلI ماهملل ةديفم تامولعملI ذفنملا تائيءاهم نع مالءتسالI (MIP) تاونقلI ددعتم ةهجاولI جلاعم وأ (NPM) ةكبشلI جلاعم .ةيلاحلا اهتلاح ديدحتل

:تامولعملا هذه 1t EXEC **show controller ر**مأ رفوي امك

- ةرتف لكل تايئاصحإ ضرع متي ،ذفنم مقرو ةحتف تددح اذإ 1.T طابترالا لوح تايئاصحإ .ةقيقد 15 اهتدم
- .اهحالصإو تانايبلا طابترإ ةقبط ءاطخأ فاشكتسأ تامولعم ●
- 1.T طخ ىلع ،تدجو نإ ،دعب نع وأ ةيلحم هيبنت تامولعم ●

نيوكت نم دكأت .حيحص ريغ لكشب اهنيوكت مت يتلا دونبلا ببسب 1T ءاطخأ مظعم ثدحت .ةمدخلا دوزم تايصوتل اقفو ةعاسلا ردصمو ريطأتلاو رطسلا زيمرت

:تالاح ثالث يف 1T مكحتلا ةدحو نوكت نأ نكمي

- ايرادإ لطعم ●
- لفسأل ●
- ىلعأل ●

## 1T ايرادإ ةلطعملا مكحتلا ةدحو

ةيلاتال تاوطخلا لمكأ .ايودي اهليغشت فاقي إمتي امدنع ايرادإ ةلطعم مكحتلا ةدحو نوكت :أطخلا اذه حيحصتل مكحتلا ةدحو ليغشت ةداعإل

- :لاثملا ليټبس ىلء .ٻولسا نكمي تلخد .1 maui-nas-03>**enable** Password: maui-nas-03#
- :لاثملا ليبس ىلع. بولسأ ليكشت لماش تلخد 2. maui-nas-03#**configure terminal** Enter configuration commands, one per line. End with CNTL/Z. maui-nas-03(config)#
- 3. الفملا لي $\sim$ س ىلء .بولسا ليك شت مكحت زاهج تلخد: maui-nas-03(config)#**controller t1 0** maui-nas-03(config-controlle)#
- :لاثملا ليٻس ىلع .مكحتلا ةدحو ليغشت ةداعإب مق .4 maui-nas-03(config-controlle)#**no shutdown**

## ةلطعم 1T مكحتلا ةدحو

نوكت نأ حجرملا نمف ،EXEC **show controller t1 ر**مأ جارخإ نم ةلطعم مكحتلI ةدحو ةلاح تناك اذإ .ةعاسلا يف ةلكشم وأ لاصتالا/تالباكلا يف ةلكشم كانه

:يه ةحرتقملا تاوطخلا نإف ،لاصتالا/تالباكلا ةلكشمب قلعتي اميف

- لكشب ةلصتم T1/E1 ذفنمو حيحصتلI ةحولو يكذلI سبقملIو لباكلI نi نم دكiت .مكحم/ديج
- .ةرورضلا دنع لباكلا لسغا .لاسرإلا تابلطتمل يفكي امب فيظن طخلا نأ نم دكأت .2
- .هب ىصوملا لوطلا نمض عقي لبكلا نأ نم دكأت 3.
- تنك اذإ رم|ل| **{ريصق | long} تالباك** مادختساب طخل| دادع| دادع| دادع| دادع| دادع| دادع| ريييغت .4 .نيبناجلا الك ىلء دادعإلى اذه ري غت بجي .تافصاوملا جراخ ةراشإليا نأ يف كشت

ىلإ ادانتس| لبيسيدل| تادحو يف ةراسخل| نع (LBO) طخل| ةدايز ضوعت :**ةظحالم** نء لوطأل| ةفاسمل| بلطتت .ةرئادل| يف ل|سرإل| ةداعإل زاهج لوأو زاهجل| نيب ةفاسمل| ربع نادقفلا نع ضيوعتال ةرئادلا ىلع ةراشإلا ةوق زيزعت راركتال رركم ىلإ زاهجلا

.ةفاسملا كلت

:لبك لوط نيىوكت ىلء لاثم

maui-nas-03(config)#**controller t1 0/2/0** maui-nas-03(config-controlle)# **cablelength long 0db** :يه ةحرتقمل| تاوطخل| نإف ،ةعاسل| ةلأسمب قلعتي اميف

- ىرتJ سكعلl وا **ةعاسلJ يالخاد** ىلإ **ةعاسلl ردصم** نم ةعاسJJ ردصم نيوكت ري،يغتب مق .1 .دعاسي ناك اذإ
- ةيلآ نيمضت مدعب 1E1/T ةيطمنلا ةدحولل حامسلل ةعاسلا نيوكت رييغتب مق 2. عيرست ىلع لمعت يتلا 1E1/T ةيطمنلا ةدحولا نيوكتلا اذه دعاسي .يملاعلا تيقوتلا .تالبكلا ليصوت ةداعإ وأ ليمحتلا ةداعإ دعب عرسأ لكشب تانايبلا دادرتسإ ةيلمع :ةعاسلا ردصم نيوكتل لاثم

maui-nas-03(config)#**controller t1 0/2/0** maui-nas-03(config-controlle)# **clock source internal** :ةعاسلI ةكراشم مدع نيوكت ىلع لاث

maui-nas-03(config)# **network-clock synchronization automatic** maui-nas-03(config)#**no network-clock synchronization participate slot/subslot**

ريغ وهو .ISR G2 و ISR G2 نيب ةيض ارتفالI ةعاسJل ةكراشم تانيوكت فـلتخت :**ةظحالم** ةعاس نيوكت CLI ناقباسلا نالثملا بلجي كلذل ؛يضارتفا لكشب 2G ISR يف كراشم 2.G ISR ل يضارتفالا ةعاسلا نيوكت سفن ىلإ K4ISR

## عفترم طخلا نأ نم دكأت

لئاسرلا هذه ىدحإ روهظ نم دكأتف ،ليغشتلا ديق رطسلاو 1T يف مكحتلا ةدحو نكت مل اذإ يف جارخإ رمأ EXEC show controller t1:

Receiver has loss of frame. or Receiver has loss of signal.

#### راطإلا نادقف

:راطإلا دقاف لبقتسملا ناك اذإ ةيلاتلا تاوطخلا لمكأ

ريطات قيسنت قباطي ذفنملا ىلء منيوكت مت يذلl ريطاتلI قيسنت نا نم دكات .1 رمألا جارخإ وأ هليغشت يراجلا نيوكتلا نم مكحتلا ةدحو راطإ قيسنت نم ققحت .دنبلا قيسنت ري يغتال مكحتال ا ةدحو نيوكت عضو يف {sf | ESF} راطإ لخدأ.show controller t1 :لاثملا ليبس ىلع .تاراطإلا maui-nas-03#**configure terminal** Enter configuration commands, one per line. End with CNTL/Z.

maui-nas-03(config)#**controller t1 0** maui-nas-03(config-controlle)#**framing esf**

- .ال مأ فظن دق هيبنتلا ناك اذإ ام ىرتل رخآلا تاراطإلا قيسنت برج 2.
- ةراسخلا نع LBO ضوعي.LBO دادعإ ريءيغتل cableEngth short وا cableEngth long رمالI لخدا .3 ب لطتت .ةرئادلا يف رركم لوأ يلإ زاهجلا نم ةفاسملا يلإ ادانتس| لبيسي دلا يف ضيوعتلل ةرئادلا ىلع ةراشإلI ةوق زيزعت راركتلI رركم ىلإ زاهجلI نم لوطألI ةفاسملI لباك **يف** ةليوطلا **مكحتلا ةدحو** نيوكت رمأ لخدأ.ةفاسملا كلت ربع نادقفلا نع امدق 655 نم لوطأ (طخلا عيمجت) لبك لوطل لابقتس|لاو لاسرزإلا تايوتسم نيوكتل مكحتلا ةدحو نيوكت رمأ لخدأ .(CSU (ةانقلا ةمدخ ةدحو ةهجاو مادختساب 1T ةطنشل وأ امدق 655 نم (طخ عيمجت) لبك لوطل ل|سرإل| فـيفخت نيوكتل **لبكل|** يف **ةريصقل|** نم ديزم ىلع لوصحلل ةمدخلا رفومب لصتا-1.DSX ةهجاو مادختساب 1T ةطنشل رصقأ نادقف مسق عجارف ،ةلكشملا حالصإ يف اذه حجني مل اذإ.عيمجتلا تادادعإ لوح تامولعملI .ةراش إلI

#### ةراش إلI نادقف

:ةيلاتلا تاوطخلا لمكأ

- ةيفرطلا تادعملا وا T1 ةمدخلا دوزم تادعمو ةهجاولI ذفنم نيب لبكلI ليصوت نم دكات .1 لبكلا تاليصوت ححص .ةحيحصلا ذفانملاب لبكلا ليصوت نم دكأت.حيحص لكشب 1T .رمألا مزل اذإ
- يف ىرخا ةيدام تاهوشت يا وا ل\_صاوف يا نع ثحبJل لالخ نم لبكJا ةمالس نم ققحت .2 مزل اذإ لبككاا لدبتسا .حيحص لكشب روطسلا نيب ةفاسملا نييءت نم دكأت.لبكلا ..رمألI
- لابقتسالا جوز وا لابقتسالاو لاسرإلا جاوزا سكع يدؤي دق .لبكلا تالصوم نم ققحت .3 جوز نوكي نأ بجيو ،2 و 1 رطسألا يلء يقلتال جوز نوكي نأ بجي.ءاطخأ ثودح ىلإ حوتفملا عم .8 ىلإ 1 نم ةمقرم 45/48-RJ سٻاق ىلع ةدوجوملI نونسلS.I و 4 رطسألI ىلع لIسرإلI لكشل ا اذه حضوي .رسي ال ا نسل ا وه 1 نسل انوكي ،كهجاوت يتل ا ةيندعمل ريماسمل ا -45:RJ سبقم ىلع سيبابدلا ميقرت

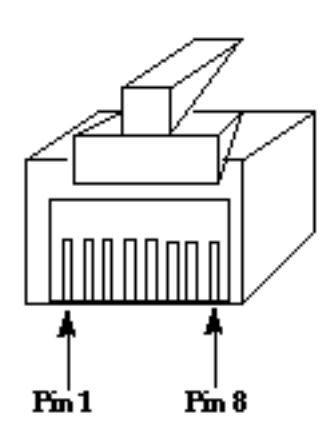

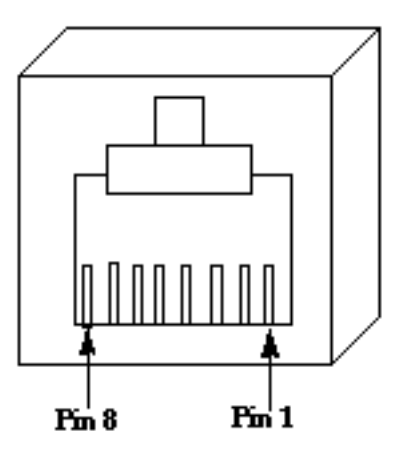

### RJ-45 Jack Plug

RI-45 Jack Face

.هيجوت ةداعإ لبك مدختسأ ،لكاشم هجاوت تلز امو تاوطخلا هذه عيمج لامكإب تمق اذإ 4. .ءاطخأ يأ رهظت مكحتلI ةدحو تناك اذإ ام ةفرعمل ةوطخ لك دعب 1t EXEC show controller رمأ لخدأ

### عاجرتسالا عضو

رطسلا نوكي نأ بجي .show controller t1 رمألI جارخإ نم عاجرتسالI عضو يف رطسلI نأ نم دكأت

.رابتخالا ضارغأل طقف عاجرتسالا عضو يف

ىلع .عاجرتسالI ليغشت فاقيإل مكحتلI ةدحو نيوكت عضو يف no loopback رمألI لخدأ :لاثملا ليبس

maui-nas-03(config-controlle)#**no loopback**

ذيفنت ةيفيك لوح تامولءم ىلء لوصحلل <u>T1/56K طوطخل عاجرتس الا تارابتخإ</u> ىلإ عجرا لكشب T1 ةقاطبل|و مكحتلI ةدحو لمع نم ققحتلل تباثلI سباقلI يذ عاجرتسالI رابتَخإ .حيحص

ىلإ عجراف 1،T ةلكشم دنتسملا اذه يف اهتشقانم تمت يتلا تاوطخلا لحت مل اذإ <u>T1 PRI عاطخاً فاشكتسأو ،اهحال صاو T1 ءاطخأ فاشكتسأو ،اهحال ص|و T1 ءاطخأ فاشكتسأ</u> [.اهحالصإو](/content/en/us/support/docs/wan/t1-e1-t3-e3/8131-T1-pri.html)

## ةلص تاذ تامولعم

- [اهحالصإو 1T أطخ ثادحأ ءاطخأ فاشكتسأ](/content/en/us/support/docs/wan/t1-e1-t3-e3/14171-T1-error.html) ●
- [اهحالصإو 1T هيبنت ءاطخأ فاشكتسأ](/content/en/us/support/docs/wan/t1-e1-t3-e3/14170-T1-alarms.html) ●
- [اهحالصإو PRI 1T ءاطخأ فاشكتسأ](/content/en/us/support/docs/wan/t1-e1-t3-e3/8131-T1-pri.html) ●
- [Systems Cisco تادنتسملاو ينقتلا معدلا](//www.cisco.com/cisco/web/support/index.html?referring_site=bodynav) ●

ةمجرتلا هذه لوح

ةي الآلال تاين تان تان تان ان الماساب دنت الأمانية عام الثانية التالية تم ملابات أولان أعيمته من معت $\cup$  معدد عامل من من ميدة تاريما $\cup$ والم ميدين في عيمرية أن على مي امك ققيقا الأفال المعان المعالم في الأقال في الأفاق التي توكير المالم الما Cisco يلخت .فرتحم مجرتم اهمدقي يتلا ةيفارتحالا ةمجرتلا عم لاحلا وه ىل| اًمئاد عوجرلاب يصوُتو تامجرتلl مذه ققد نع امتيلوئسم Systems ارامستناه انالانهاني إنهاني للسابلة طربة متوقيا.